วิธีการ/ขั้นตอนการขอจดทะเบียนพาณิชย์ทางอิเล็กทรอนิกส์ สำหรับบุคคลผู้ประกอบพาณิชยกิจในเขตพื้นที่ขององค์การบริหารส่วนตำบลนาโคก ซึ่งพระราชบัญญัติการปฏิบัติราชการทางอิเล็กทรอนิกส์ พ.ศ.๒๕๖๕ กำหนดให้หน่วยงานของรัฐ ปฏิบัติราชการทางอิเล็กทรอนิกส์

๑.ให้ผู้ขอจดทะเบียนพาณิชย์ดาวน์โหลดแบบฟอร์มคำขอจดทะเบียนพาณิชย์ (แบบ ทพ) ทางเว็บไซต์ <https://drive.google.com/file/d/1Ps3F34363UTTzZxtFZIXziSv0qb5svkF/view?usp=sharing>

- ๒.กรอกข้อมูลลงในแบบคำขอให้ครบถ้วนตามประเภทคำขอ เช่น ขอจดทะเบียนพาณิชย์ ให้กรอก [๑]-[๘] ้ส่วน [๙]-[๑๒] ให้เลือกกรอกตามแต่กรณี ขอจดทะเบียนเปลี่ยนแปรงรายการให้เลือกกรอกเฉพาะรายการ ที่เปลี่ยนแปลง เป็นต้น รายละเอียดตามตัวอย่างการกรอกแบบคำขอ
- ิ ๓.ส่งไฟล์คำขอจดทะเบียนพาณิชย์ที่กรอกข้อมูลเรียบร้อยแล้วตามข้อ ๒ (ไฟล์ pdf) ทางอีเมล์หน่วยงาน saraban-nakhok@lgo.mail.go.th พร้อมส่งภาพถ่ายดังต่อไปนี้

3.1 ภาพถ่ายบัตรประจ าตัวประชาชน สามารถอ่านข้อมูลได้ชัดเจน ภาพไม่เบลอ ไม่มีแสงสะท้อน 3.2 ภาพถ่ายทะเบียนบ้านหน้าแรก และหน้าที่มีชื่อผู้ขอจดทะเบียนพาณิชย์

ิ ๓.๓ ภาพถ่ายหน้าตรงไม่สวมหมวก ไม่สวมแว่นตาดำ ไม่สวมหน้ากากอนามัย ถ่ายคู่กับบัตร ี ประจำตัวประชาชน (เพื่อยืนยันตัวตนป้องกันคนแอบอ้างนำภาพถ่ายบัตรประจำตัวประชาชนของบุคคลอื่น ไปยื่นขอจดทะเบียน) วิธีการถ่ายภาพหน้าตรงคู่กับบัตรประจ าตัวประชาชนที่ถูกต้องตามตัวอย่างภาพด้านล่าง

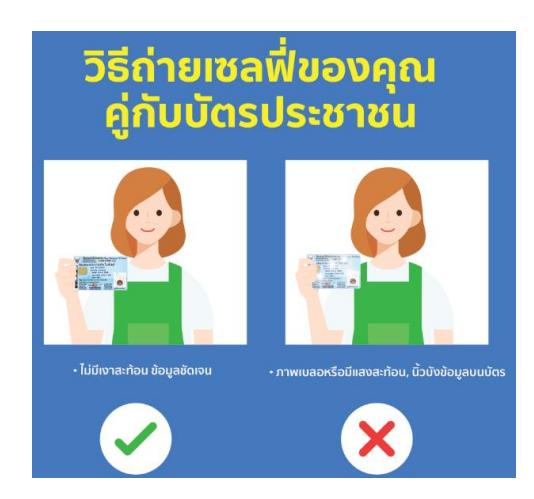

ิ ๓.๔ ภาพถ่ายร้านค้า ด้านหน้าร้าน ๑ ภาพ และภายในร้าน ๑ ภาพ เป็นอย่างน้อย พร้อมแผนที่ แสดงสถานที่ซึ่งใช้ประกอบพาณิชยกิจ และสถานที่สำคัญบริเวณใกล้เคียงโดยสังเขป(สามารถระบุตำแหน่ง สถานที่ตั้งใน Google maps แนบส่งได้)

3.5 ภาพถ่ายเอกสารอื่นๆ ซึ่งเจ้าหน้าที่จะแจ้งให้ผู้ขอจดทะเบียนทราบเป็นรายกรณี(หากมีเอกสารที่ ้ต้องยื่นเพิ่มเติม) เช่น กรณีการมอบอำนาจ กรณีสถานที่ตั้งสำนักงานแห่งใหญ่ไม่ได้เป็นกรรมสิทธิ์ของผู้ขอจด ทะเบียนพาณิชย์ เป็นต้น สามารถศึกษาเอกสารที่ต้องใช้ในการจดทะเบียนพาณิชย์เพิ่มเติมได้ที่เว็บไซต์ https://dbdregcom.dbd.go.th/mainsite/fileadmin/user\_upload/pdf/documents\_used\_in\_reg&.pdf

หมายเหตุ ภาพถ่ายตามข้อ ๓.๑-๓.๕ จะส่งเป็นไฟล์ภาพ (ประเภทไฟล์ JPEG, GIF, TIFF เป็นต้น) หรือแปลงเป็นไฟล์เอกสาร PDF ก็ได้ แต่ต้องมีรายละเอียดของข้อความครบถ้วน ไม่เบลอ สามารถมองเห็น ข้อมูลได้ชัดเจน และห้ามแอบอ้างนำไฟล์ภาพเอกสารของบุคคลอื่นมายื่นขอจดทะเบียนโดยที่ไม่ได้รับมอบ อ านาจหรือความยินยอมจากเจ้าของเอกสารเป็นอันขาด มิฉะนั้นจะมีความผิดตามกฎหมายทั้งทางแพ่งและ อาญา

- ๔.เมื่อองค์การบริหารส่วนตำบลนาโคกได้รับไปรษณีย์อิเล็กทรอนิกส์ตามข้อ ๓ แล้ว จะดำเนินการพิจารณา ี เอกสารตามคำขอและจะแจ้งผลการพิจารณาทางจดหมายอิเล็กทรอนิกส์ภายใน ๒๐ นาที นับแต่เวลาที่ เจ้าหน้าที่ได้เข้าตรวจสอบกล่องจดหมายอิเล็กทรอนิกส์
- ่ ๕.เมื่อเจ้าหน้าที่ตรวจสอบเอกสารคำร้องแล้วพบว่าครบถ้วนถูกต้อง จะแจ้งทางไปรษณีย์อิเล็กทรอนิกส์ให้ผู้ ี ขอจดทะเบียนชำระค่าธรรมเนียมผ่านช่องทางพร้อมเพย์ขององค์การบริหารส่วนตำบลนาโคก ซึ่งมีอัตรา ค่าธรรมเนียมดังนี้

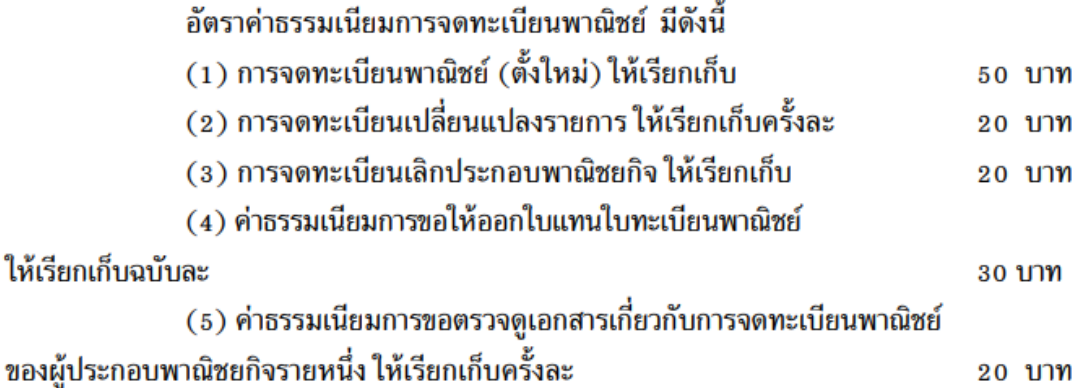

## พร้อมเพย์ขององค์การบริหารส่วนตำบลนาโคก

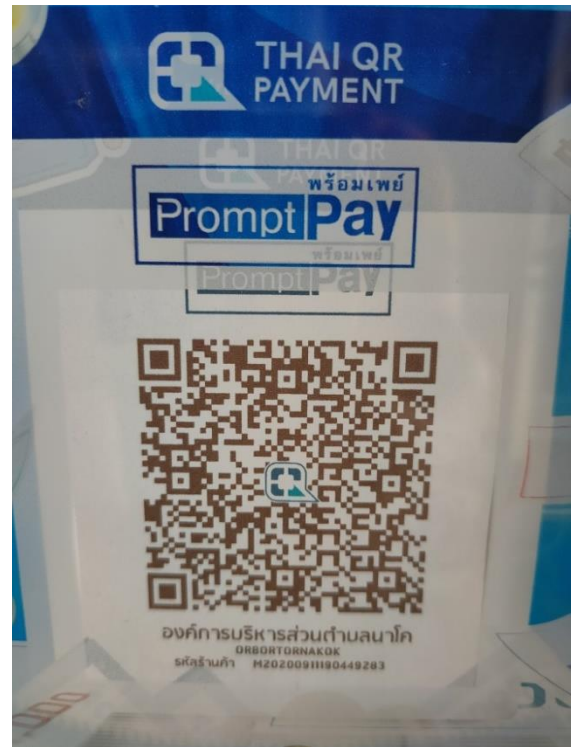

้ ๖.เมื่อผู้ขอจดทะเบียนพาณิชย์ได้ชำระค่าธรรมเนียมการจดทะเบียนเรียบร้อยแล้ว ให้ส่งหลักฐานการชำระเงิน ทางไปรษณีย์อิเล็กทรอนิกส์ เมื่อองค์การบริหารส่วนตำบลนาโคกตรวจสอบแล้วพบว่าถูกต้อง จะออกใบ ทะเบียนพาณิชย์ และจัดส่งใบทะเบียนพาณิชย์ (แบบ พค.0403) ในรูปของไฟล์ PDF ให้ทางไปรษณีย์- อิเล็กทรอนิกส์ที่ใช้ในการติดต่อขอจดทะเบียนพาณิชย์ เว้นแต่ผู้ขอจดทะเบียนพาณิชย์จะแจ้งระบุให้ส่งใน ช่องทางอื่น

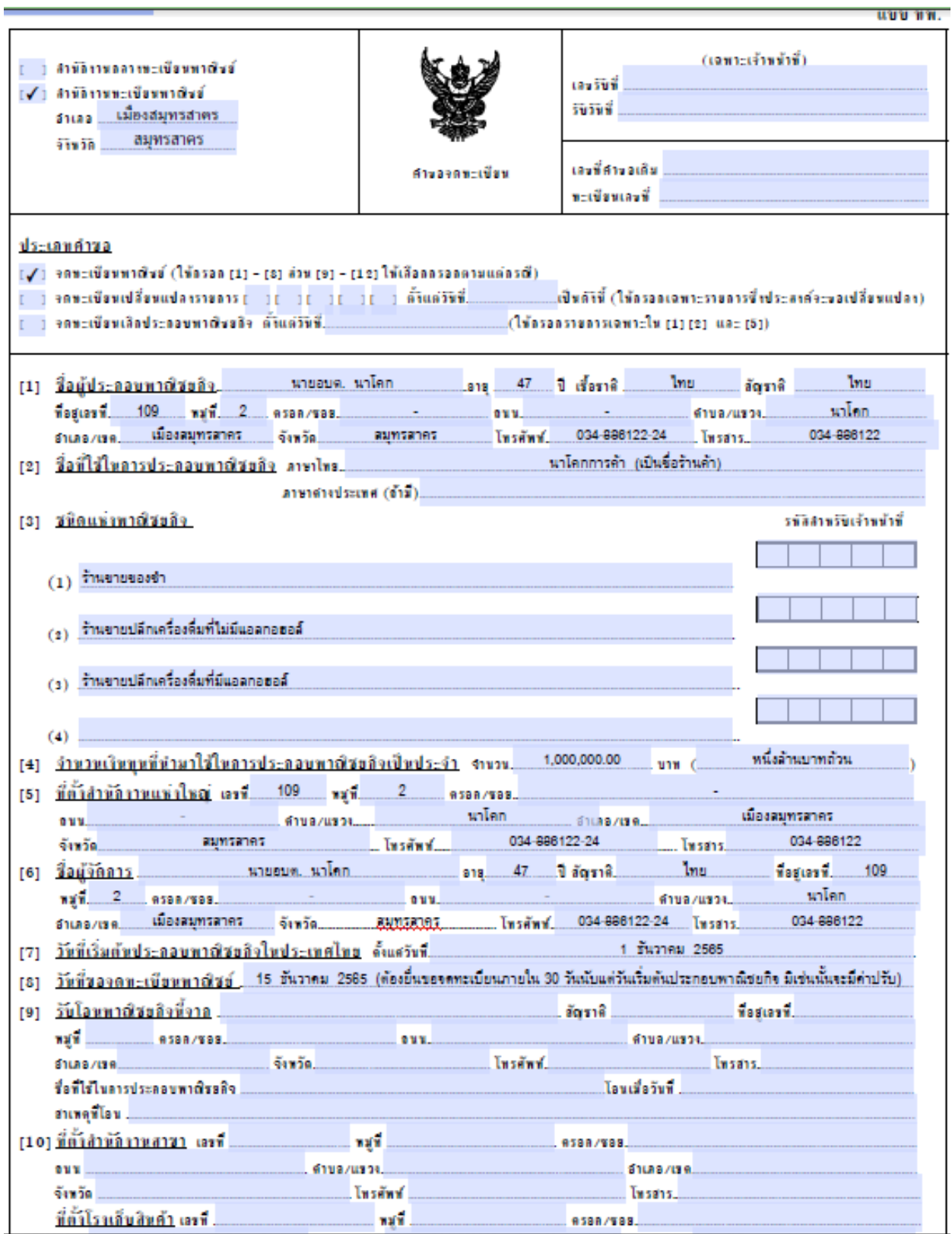

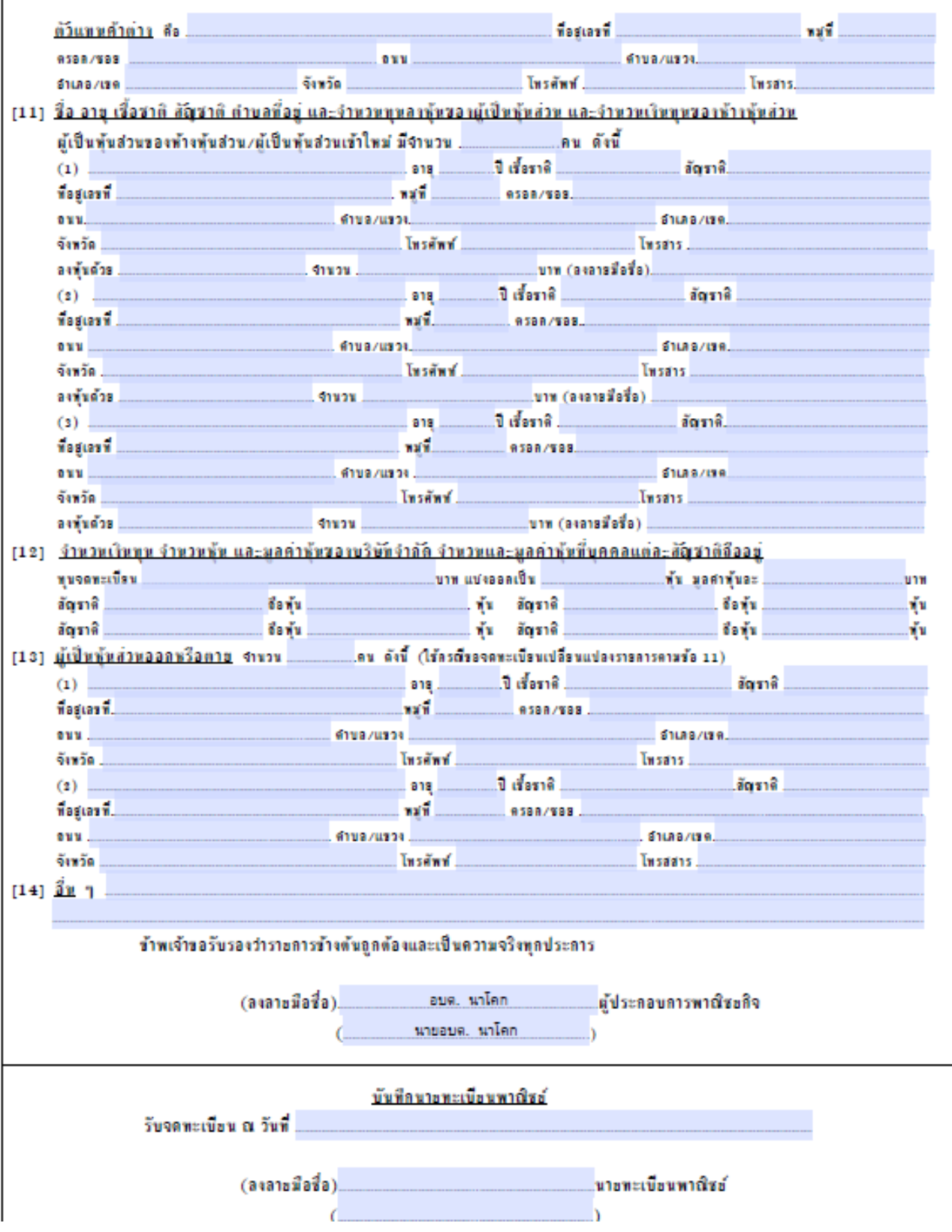

## แผนผังแนะนำขั้นตอนในการยื่นขอจดทะเบียนพาณิชย์ทางอิเล็กทรอนิกส์ สำหรับบุคคลที่ประกอบกิจการร้านค้าในเขตพื้นที่ขององค์การบริหารส่วนตำบลนาโคก

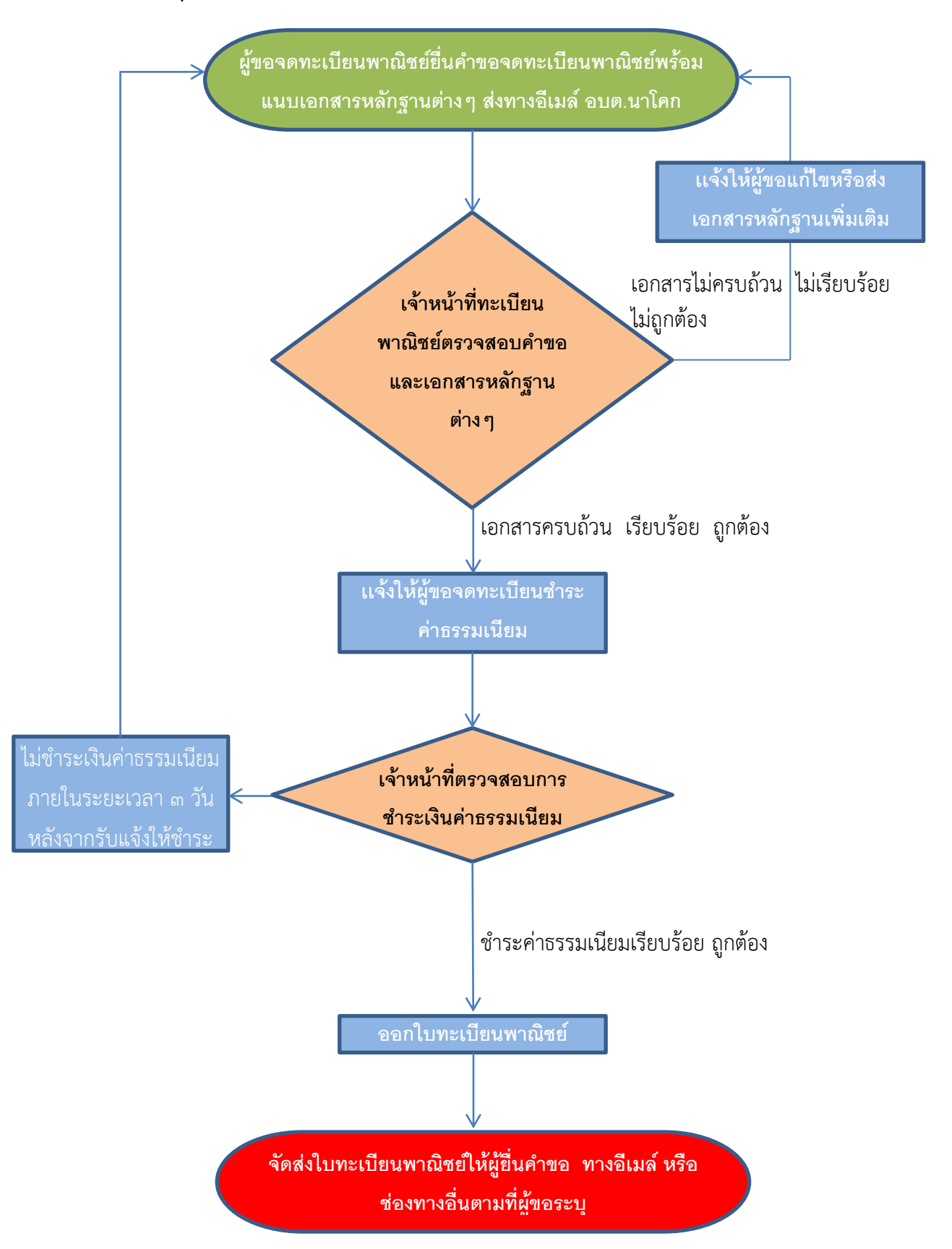